## objednání na úřad pomocí SMS

Magistrát města Pardubic zavádí od 1.ledna 2009 nový systém objednávání se na úřad. Občané se pomocí SMS zpráv (e-služba)budou moci objednat pro vyřízení úředních záležitostí na konkrétní Čas.

,,Pilotně tento projekt spustíme na odboru dopravy a to na obou pracovištích' tedy na třídě l7. listopadu i v Černé za Bory. Následující měsíce budeme vychytávat případné počáteční nedostatky," uvedl vedoucí odboru dopravy Vladimír Bakajsa. ,,Podobné systémy fungují jiŽ v jiných městech, my jsme se nechali inspirovat v Chomutově. V roce 2009 chceme tento systém rozšířit i na další agendy magistrátu," dodal Bakajsa.

Občané si od 1.ledna mohou rezervovat termín na tel.čísle 736 466 446. Následně přijde potvrzující SMS s nabídkou nejbliŽšího volného termínu. Na odpověd' má klient l5 minut. Pak systém pošle SMS s potvrzením rezervace, číslem pod kterým bude občan vyvolán, kontrolním číslem, které si můŽe úředník vyžádat pro potvrzení, číslem kanceláře a maximální výší správního poplatku. Rezervaci můŽe občan zrušit rovněŽ pomocí SMS zprávy, ve které pouŽije kontrolní číslo.,,Proto je dobré SMS zprávu s potvrzením rezervace, kde je uvedeno kontrolní číslo, nemazat a nechat si ji uloženou v telefonu až do návštěvy občana na úřadě," upozornil Bakajsa.

Stejným způsobem se lze i objednat pomocí e-mailu, který občan zašle na adresu sms@mmp.cz. V předmětu mailu musí být REG. V SMS i e-mailu lze užit velká i malá písmena, důleŽité je oddělování skupin znaků, tedy vkládání mezer. ZasIání SMS je zpoplatněno jako běžná SMS podle sazebníku daného ooerátora.

obecná doporučení

- po nabídnutí termínu naším serverem pro objednávání je nutné zaslat druhou SMS pro potvrzení rezervace. Na odpověď máte 15 minut a po tuto dobu je Vám termín i čas rezervován.

- nejzazší datum pro objednání je: aktuálnímu datum + 6

- při návštěvě odboru dopravy ve sjednaný den sledujte číselný displej nade dveřmi. Gong signalizuje změny čísla

- s potvrzeným termínem dostáváte i údaj o výši správního poplatku za Váš úkon. Správní poplatek je třeba zaplatit na pokladně úřadu ještě před sjednanou schůzkou.

- při sjednané schůzce je nutné předložit veškeré požadované doklady. Při absenci potřebného dokladu, není moŽné Žádost vyřídit.

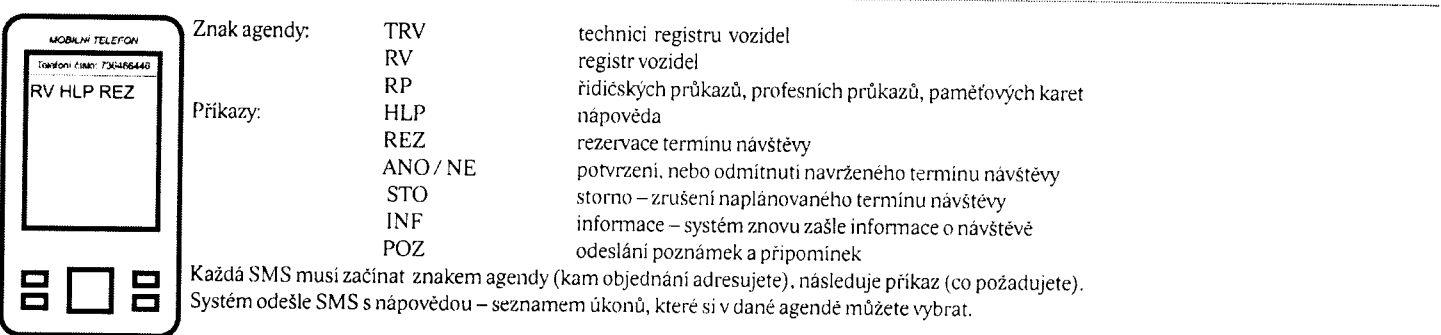

(Příklad na obrázku - potřebují poradit s rezervací termínu pro rezervaci vozidla.)

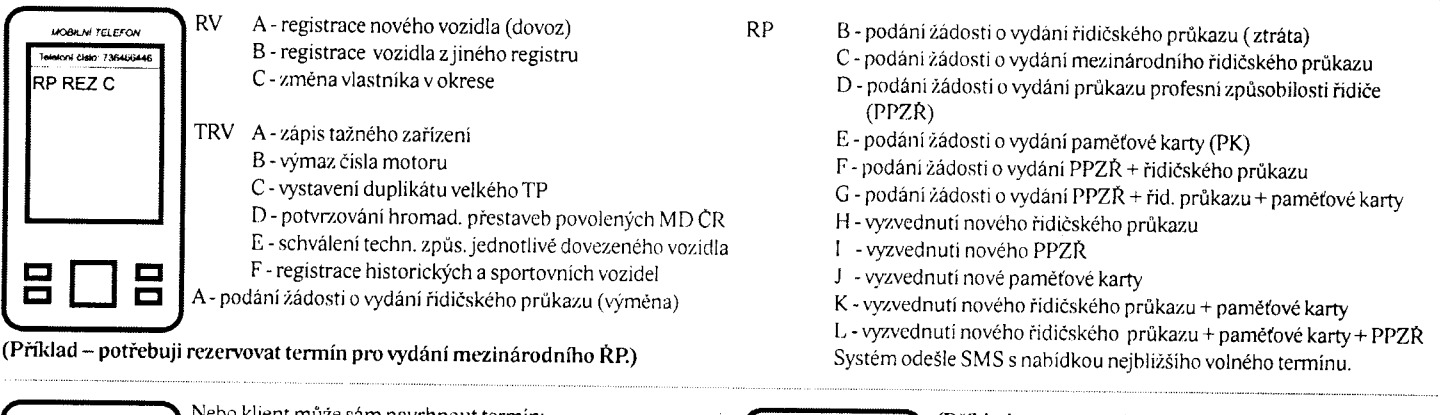

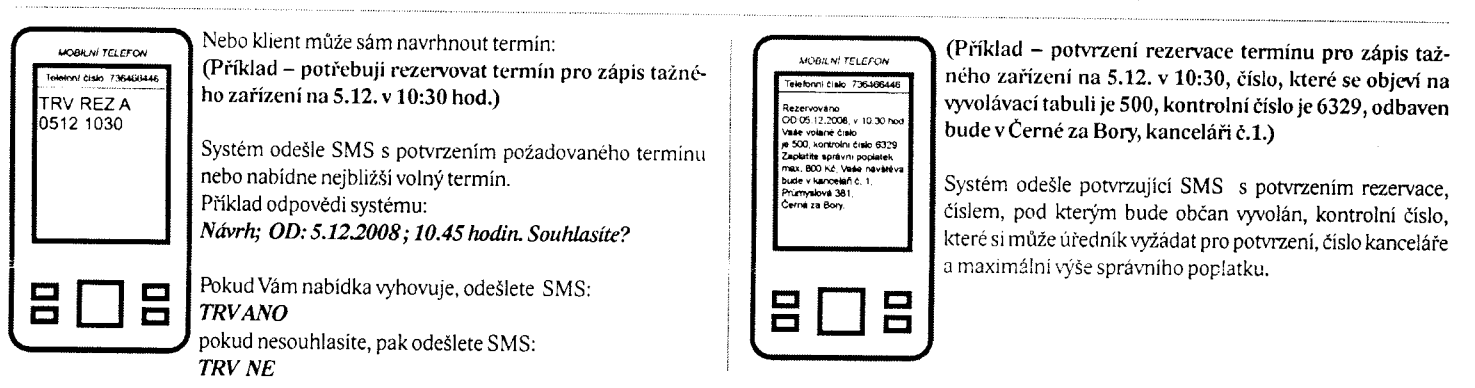

STORNO: Příklad - potřebuji zrušit rezervovaný termín pro zápis tažného zařízení a moje kontrolní číslo je 6329:

Pokud klient potřebuje z nějakého důvodu rezervovaný termin zrušit, pošle SMS, ve které použije kontrolni číslo TRV STO 6329.